# **AgCountry Online Services**

We Serve Agriculture: Whenever. Wherever.

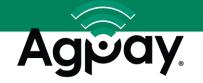

# First Time Sign In to My AgCountry and AgPay

## Request Online Access at AgCountry.com/Online Services

- Submit online form, including your customer number
- Receive an email from no-reply@agcountry.com within 48 hours
- Click link in email to create your secure login.

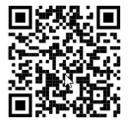

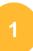

### First Time Sign In Screen

- · Create Online ID
- · Create Password
- Select Security Question/Answer
- · Click to Agree to Online Agreement
- Submit

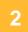

### Secondary Security Authentication

- Select Code Delivery method
- Enter Phone Number to receive code
- Select 'Register and Send Code'

#### Verify Security Code

- · Enter verification code received on phone
- Select 'Submit Code'

Option available to Register this Device

3

#### My AgCountry Landing Page

- · Select menu items to navigate site
- Select AgPay for Account Details and Transactions or to make Transfers and more

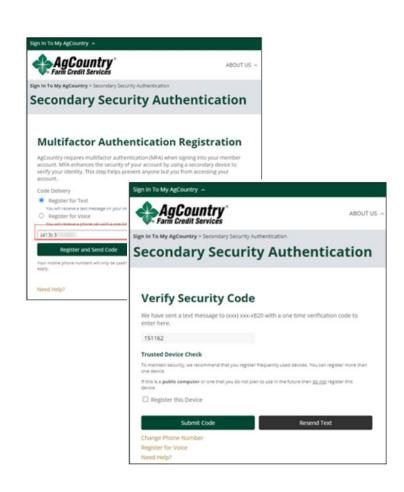

## Tip – Mobile AgPay App Users

Download new mobile AgPay app, search 'AgCountry' Establish your first login via a web browser, then use this same secure login to enjoy AgPay features on your mobile device.

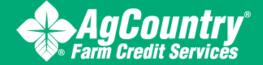